## Wikis, Blogs, and Journals in Blackboard 9.1

The Blackboard upgrade now offers you additional options for using social communication via blogs, journals, and wikis. The objectives of this document are:

- Identify similarities and differences between blogs, wikis and journals
- Identify potential uses of blogs, wikis and journals
- Practice creating, participating in and grading blogs, wikis and journals

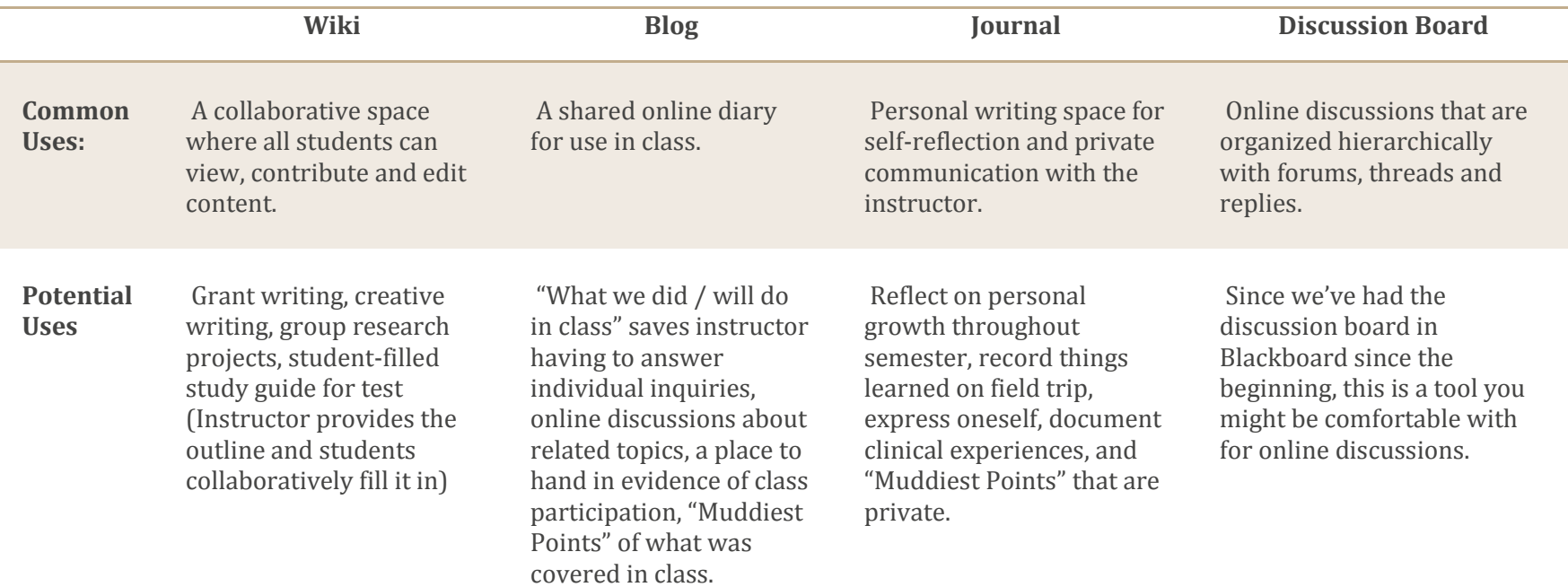

## Wikis, Blogs, and Journals in Blackboard 9.1

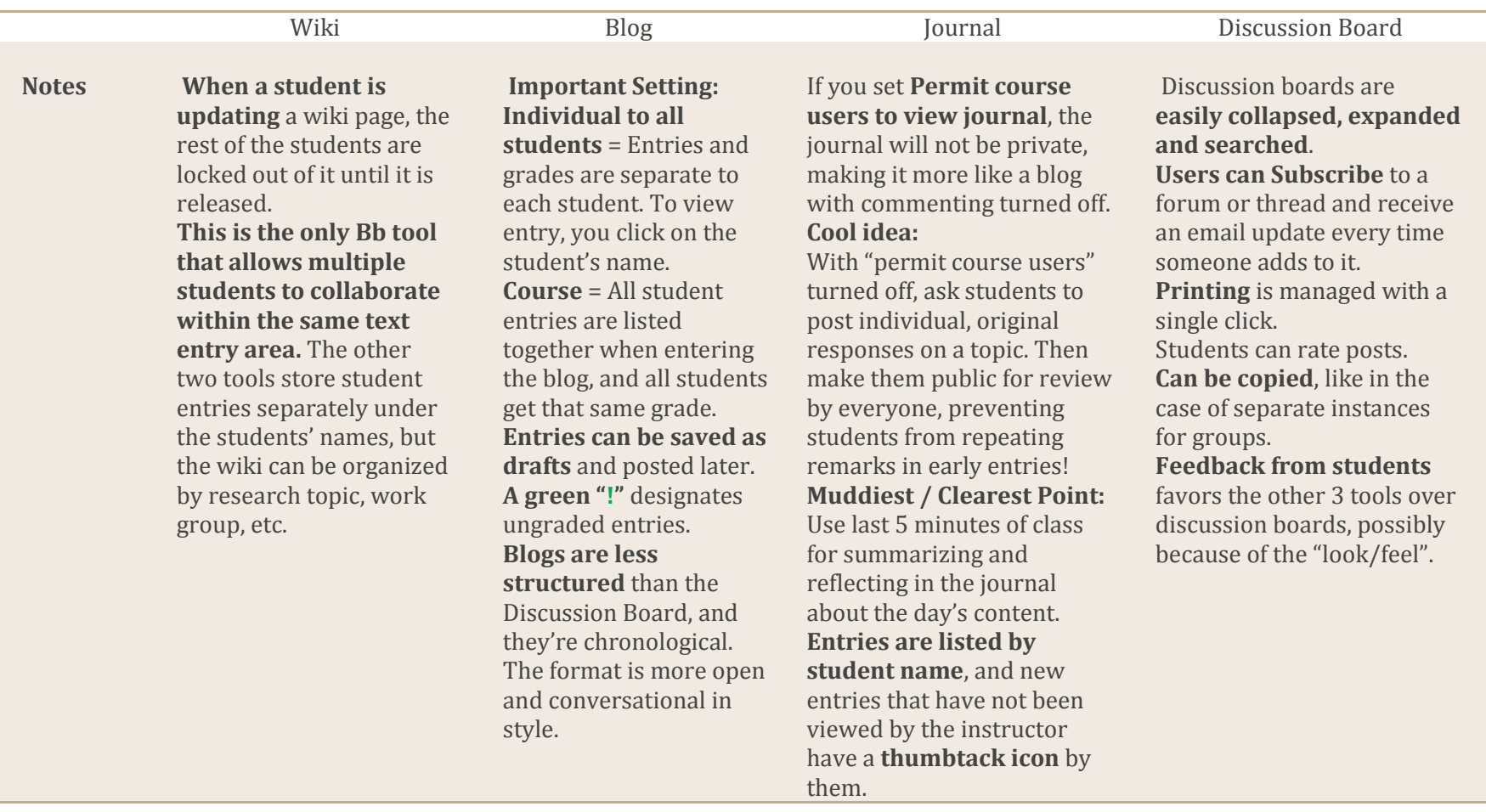

**Similarities:** • To create, go to the course area where you want to add the tool. Then use **Add Interactive Tool** dropdown to choose the preferred tool. See notes above for help in understanding the setting options.

• You can use the grading option on all three tools, which will automatically create a column in the grade center.

• All three tools can be accessed in three places: via the "Tools" course link, the Control Panel > Course Tools link, and the A**dd Interactive Tools** choice when creating course materials.

• When grading, only the entries created by the student displays, not the comments.